# **Quick Start – Technology Enhanced Classrooms**

### Power On Projector

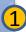

Press ON under the Display section note: there will be a 30 second delay before you can press any other controller button.

#### Power On PC

If using PC, press button on PC inside podium.

### Select PC or chosen device

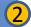

After 30 second delay, choose device to project. *note*: Extra VGA cable, ethernet & audio cables are available for your laptop.

### **Adjust Sound**

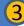

Use control on Extron controller to adjust sound.

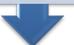

## Remember to turn the system off

When finished, please press the OFF button under Display.

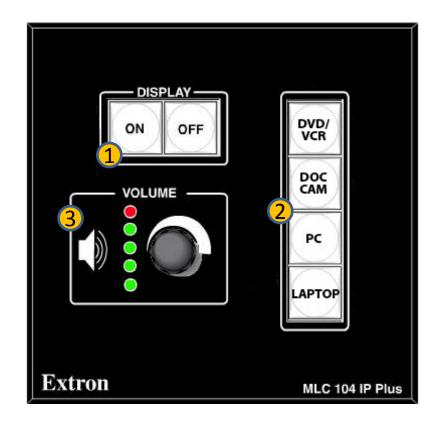

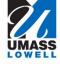